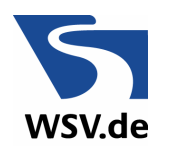

Leitfaden zur Implementierung von "Hafeninformationen" in ELWIS Für die:

- Aufnahme von "Hafen-Links"
- **Einrichtung von externen NfB-Autoren**
- Einstellung von IENC-Informationen für Häfen

ist nachfolgend der standardisierte Ablauf beschrieben um sicherzustellen, dass die genannten Hafeninformationen kurzfristig über ELWIS veröffentlicht werden können. Um eine fehlerfreie Bearbeitung zu unterstützen, wird um vollständige Übersendung der benötigten Daten für den jeweiligen Bereich gebeten.

Die Verantwortung für die Richtigkeit, Vollständigkeit und Aktualität der "Hafeninformationen" liegt in alleiniger Verantwortung der Häfen.

Jeweils zum 01.04. und 01.10. jeden Jahres ist die Datenrichtigkeit per E-Mail an info@elwis.de zu bestätigen, bzw. Änderungsbedarf mitzuteilen.

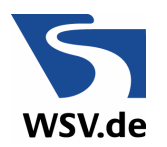

**Ablauf zur Aufnahme von "Hafen-Links" in ELWIS** 

1. E-Mail an info@elwis.de "Hafen-Link" Folgende Informationen werden benötigt:

- Wie heißt der Hafen
- **Example 25 Link zur Homepage des Hafens**
- Kontakt E-Mail für Datenüberprüfung

2.

 Die Umsetzung durch das ELWIS-Team erfolgt kurzfristig, Sie werden nach der erfolgten Umsetzung informiert.

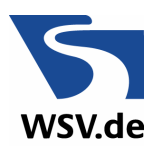

#### **Ablauf zur Einrichtung externer NfB-Autoren in ELWIS**

- 1. E-Mail an info@elwis.de "Einrichtung externer NfB-Autor" Folgende Informationen werden benötigt:
	- Wie heißt der Hafen
		- An welcher Wasserstraße liegt der Hafen
		- Bei welchem Kilometer (ggf. von bis)
	- NfB-Autor (für jeden Autor gesondert)
		- Name, Vorname
		- Wie heißt die Eingabestelle (z.B. Hafen XYZ)
		- Telefonnummer
		- E-Mail-Adresse
		- Benutzername (Mindestens 2 Autoren; Autor + Vertreter)

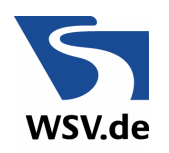

- 2. In ELWIS wird die neue Eingabestelle eingerichtet. (Der Veranlasser erhält nach erfolgter Einrichtung eine Bestätigungs-E-Mail)
- 3. Die eingerichteten Autoren erhalten eine Bestätigungs-E-Mail mit ihren Zugangsdaten zum NfB-Modul. Die Freischaltung erfolgt vorläufig
- 4. Jeder neue Autor erhält zeitnah eine E-Mail mit den Anlagen
	- Nutzungsbedingungen (Anlage)
	- Datenschutzerklärung (Anlage)
- 5. Jeder neue Autor muss die Anerkennung der Nutzungsbedingungen und der Datenschutzerklärung bestätigen. (Bestätigung durch Antwortfunktion der E-Mail Pkt. 4, Name eintragen, 2 x ankreuzen und absenden)
- 6. Nach Eingang der Erklärung erfolgt die volle Freischaltung als NfB-Autor. (Die volle Freischaltung wird nicht extra bestätigt.)

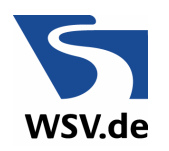

#### **Ablauf zur Einstellung von IENC-Informationen für Häfen in ELWIS**

Wenn die IENC-Informationen für Hafen-IENC **nicht** in den IENC der WSV enthalten sind und eigene Hafen-IENC erzeugt werden, dann:

- 1. E-Mail "Hafen-IENC" an *info@elwis.de* mit folgenden Informationen:
	- Name der Wasserstraße
	- Name des Hafens
	- Bei Wasserstraßenkilometer (ggf. von bis)
	- Name der Zelle (XX8YYZZZ.000)\*
	- Kompatibel mit welcher Inland ECDIS Standard Edition
	- Editions-Nr
	- **Erscheinungsdatum**
	- Erscheinungsdatum des Updates
	- Kontakt E-Mail zur Datenüberprüfung

\*XX = Producercode (siehe www.openecdis.org), 8 = Usage "River harbour", YY = Abkürzung der Wasserstraße an der der Hafen liegt, ZZZ = WaStr-km wo der Hafen an der Wasserstraße liegt, bzw. abzweigt. .000 = offizielles Austauschformat für IENC.

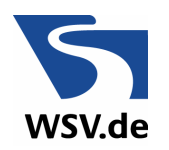

**Ablauf zur Einstellung von IENC-Informationen für Häfen in ELWIS**

Fortsetzung …

2. Die Information wird in ELWIS eingefügt, Sie erhalten eine Nachricht über die Fertigstellung und Fundstelle.

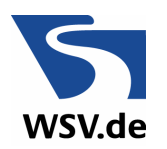

Hier wird Ihnen weitergeholfen:

- 1. Allgemeine Anfragen zu RIS und Telematikprojekten der WSV
	- **E** zur Aufnahme von Hafen-Links in FLWIS
	- **Exampted Externer NfB-Autoren in ELWIS**
	- zur Einstellung von IENC-Informationen für Häfen in ELWIS info@elwis.de
- 2. Technische Anfragen (z.B. Schwierigkeiten beim Login als NfB-Autor) webmaster@elwis.de